# <span id="page-0-0"></span>**Transactional Emails using APIs**

# Getting started

# <span id="page-0-1"></span>**SMTP or API? It's your choice**

You can send transactional emails with Maill In in two ways:

- With our SMTP relay (aka [SMTP+](https://help.mailup.com/display/mailupapi/Release+notes%3A+SMTP+Plus+v2))
- Using our APIs (details below on this page)

They provide virtually the same features. In addition, performances, scalability, the aggregation policies and the usage restrictions (i.e. do not use it for promotional emails) of the APIs are exactly the same as the ones enforced for SMTP+. In fact, the two solutions share the backend architecture and the user authorization modules.

The main differences are the following:

- in case you need only the basic feature, getting started with SMTP+ is usually easier because there are a lot of "ready to use" code snippets that help you implement a SMTP client
- with APIs you can choose between providing the whole HTML code of the message or to refer an existing email template that may be personalized with merge tags. The SMTP relay does not support templates instead.
- the way you access them is different. Parameters that are specified with message headers in SMTP+, in the API are handled as fields of a JSON object that is passed to the web services. For more details about these parameters please check out the [examples that are provided for SMTP+](http://help.mailup.com/display/mailupapi/Using+SMTP+relay+from+your+application#UsingSMTPrelayfromyourapplication-SMTP+:advancedfeaturesandsamplecode)
- with APIs you can take advantage of a set of additional methods for creating and retieving users

#### <span id="page-0-2"></span>**Best Practices**

- **Message aggregation**: avoid using message aggregation types that create several dozen messages per day in your MailUp admin console.
- **CampaignCode**: the new CampaignCode field is a great way to aggregate messages in a way that reduces the message count and - at the same time - provides more meaningful statistics. If you don't specify the CampaignCode value, the default value for the SMTP+ user applies (this value is set in the admin console).
- **Returned value**. Always check the value returned by the API: since most of the returned errors code are due to bad input parameters, any retry attempt will fail when returned code is HTTP 403.

# <span id="page-0-3"></span>**Sending limitations**

**Free trial accounts:** please note that free trial accounts are limited to 25 messages sent per month.

Paying customers: once you become a paying customer, your sending speed and volume will be limited by the message frequency that you have purchased (e.g. 5,000 messages per hour). [See](https://www.mailup.com/pricing)  [MailUp pricing for more.](https://www.mailup.com/pricing)

### <span id="page-0-4"></span>**Warnings**

- **Password**. If you change the password of your SMTP+ account, then any application based on it, API included, will stop working.
- **Priority**. Do not rely too much on the "Priority" field: many restrictions apply on it because its value is properly handled only at a specific stage of message workflow. There is no way to guarantee that the order based on priority value is kept at all delivery stages.
- <span id="page-0-5"></span>**No API error vs. successful message delivery**. Please be aware that - just like with SMTP+ - all methods used to send emails are asynchronous, hence a successful return code means that the request was correct and it has been added to a queue, but it does not guarantee immediate message delivery. In other words, a successful return code indicates that queuing and processing was successful, but the specified recipient might still be unreachable or unsubscribed.

#### **On this page...**

- [Getting started](#page-0-0) [SMTP or API? It's your](#page-0-1) 
	- [choice](#page-0-1)
	- **[Best Practices](#page-0-2)**
	- [Sending limitations](#page-0-3) [Warnings](#page-0-4)
- [User Management resources](#page-0-5)
	- [Create a SMTP+ user](#page-1-0)
		- [Get priority codes](#page-1-1)
		- [Create a new user](#page-2-0)
	- [Reset password](#page-3-0) ● [Get SMTP+ users](#page-4-0)
	- **•** [ListUserInfo](#page-4-1)
- [Send resources](#page-6-0)
- [Messages](#page-6-1)
	- [SendMessage](#page-6-2)
	- [SendTemplate](#page-10-0)
- **[Error codes](#page-12-0)**

# User Management resources

Depending on the invoked method, user management resources may require different credentials and authentication methods.

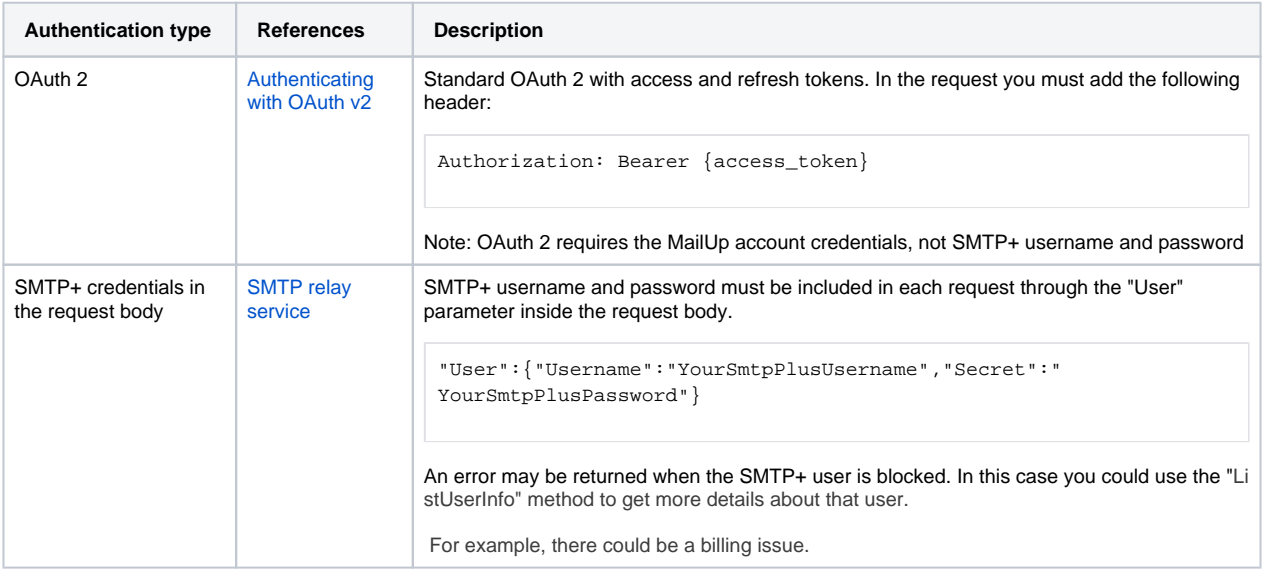

# <span id="page-1-0"></span>**Create a SMTP+ user**

To access resources and to use the methods, you must have an active account with an enabled SMTP+ user (SMTP+ users have the "sNNNNN\_NN" name format). You can create SMTP+ accounts and retrieve their credentials:

- 1. from within the MailUp platform. See: [SMTP Settings](https://help.mailup.com/display/MUG/SMTP+Settings)
- 2. calling a REST API endpoint

In this page we explain how to create a SMTP+ account using the REST API endpoint.

#### <span id="page-1-1"></span>**Get priority codes**

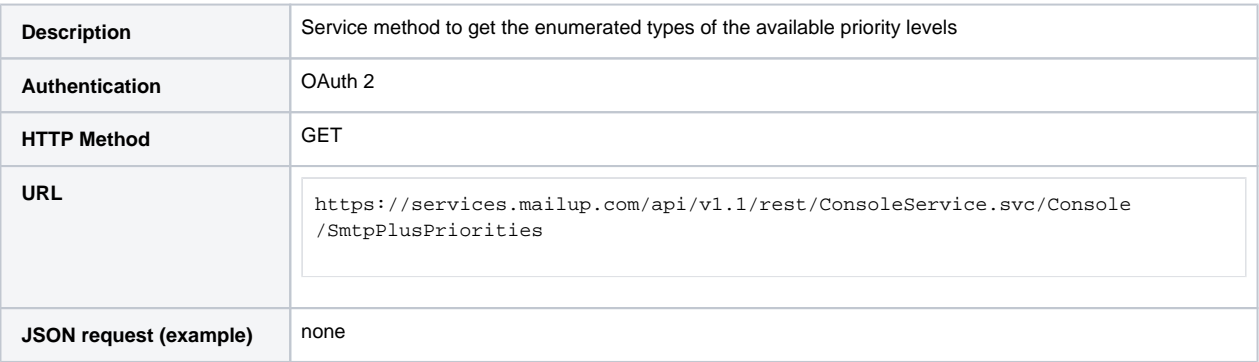

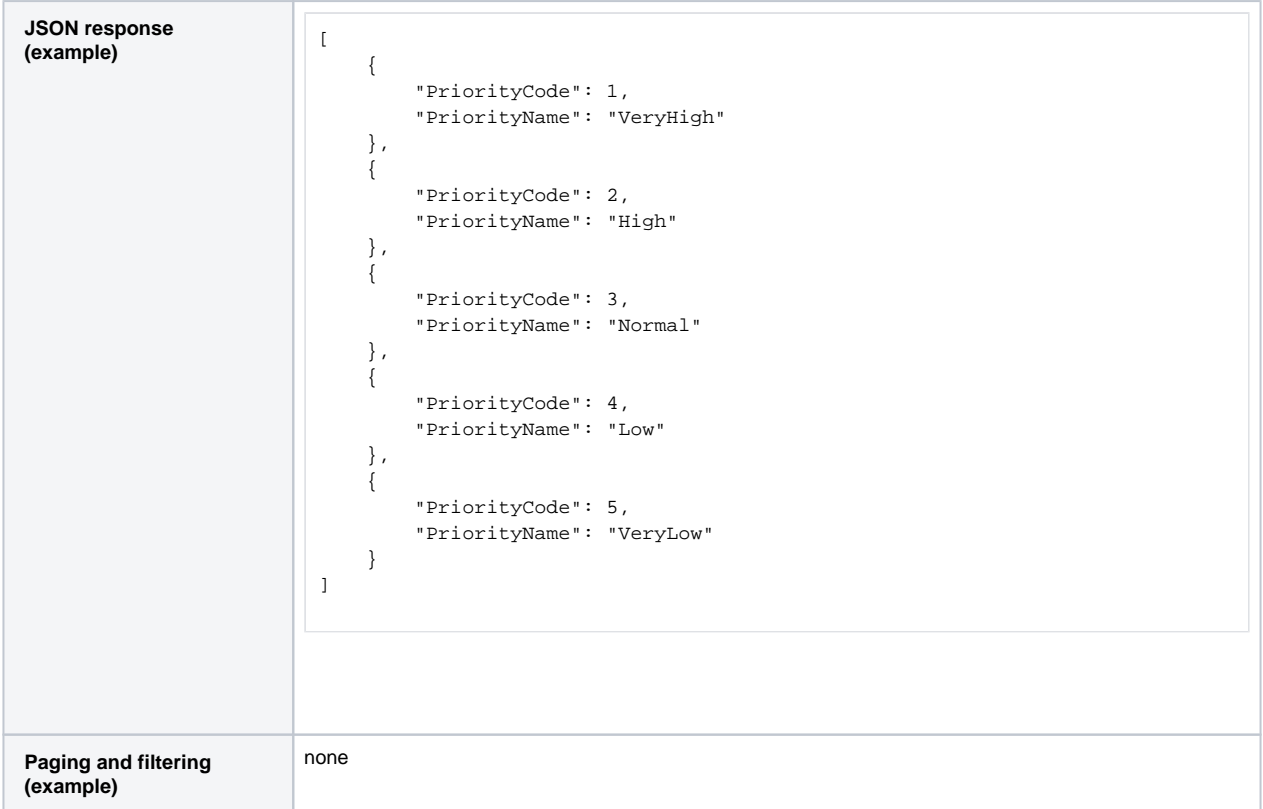

#### <span id="page-2-0"></span>**Create a new user**

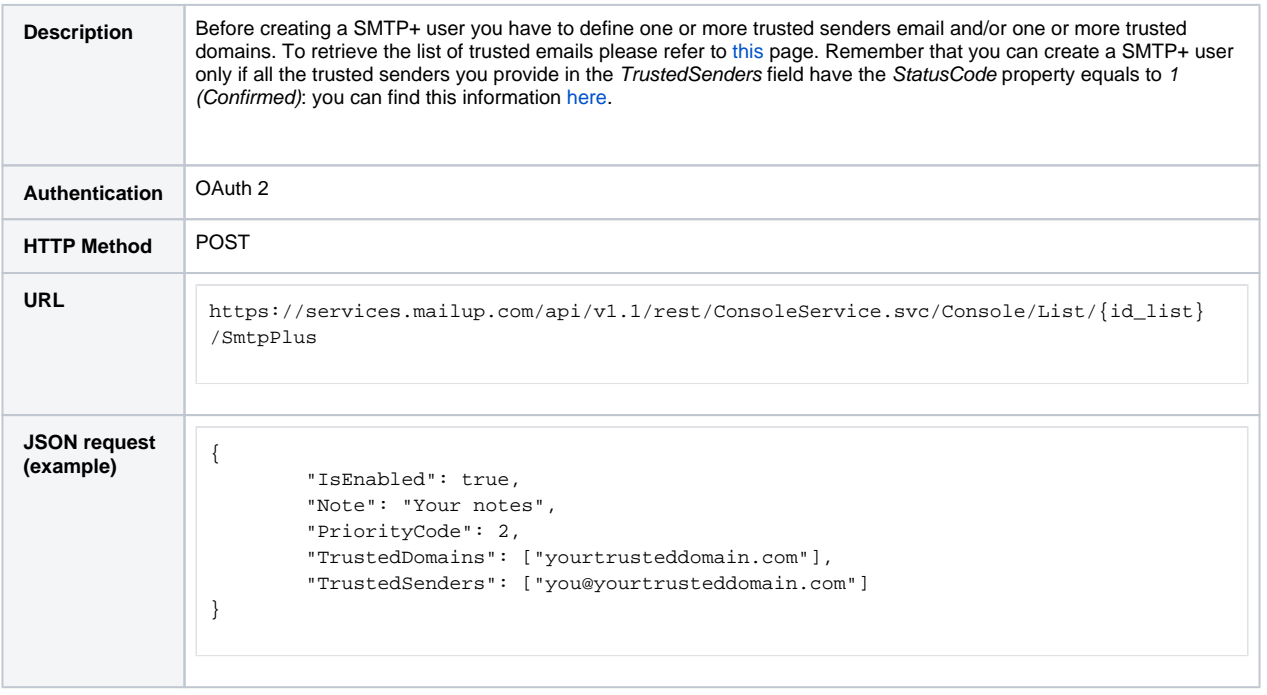

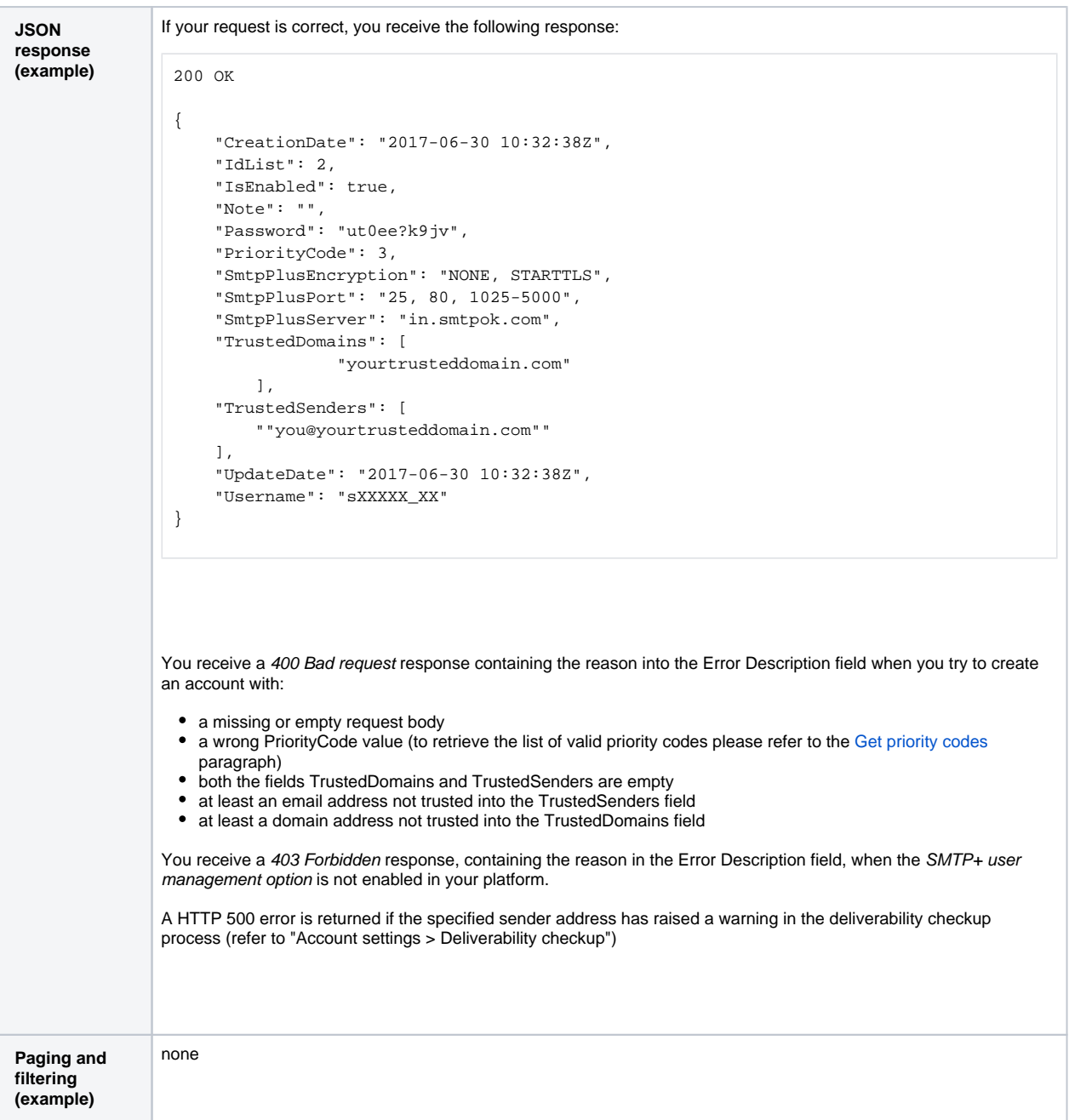

#### <span id="page-3-0"></span>**Reset password**

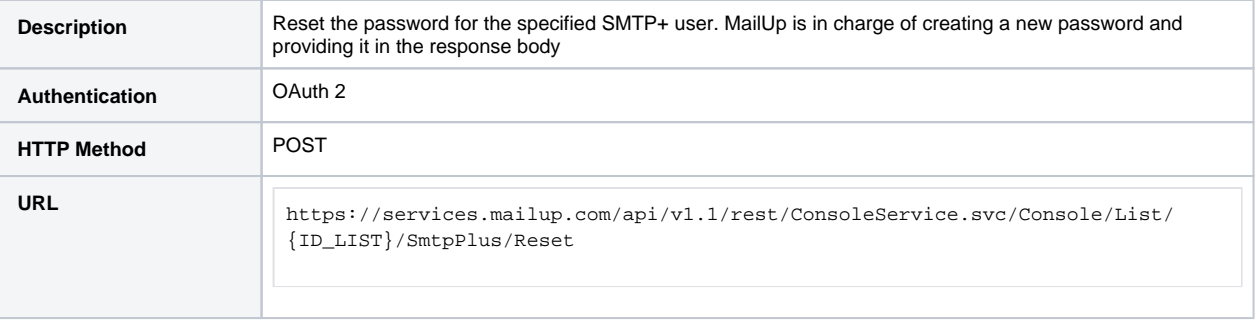

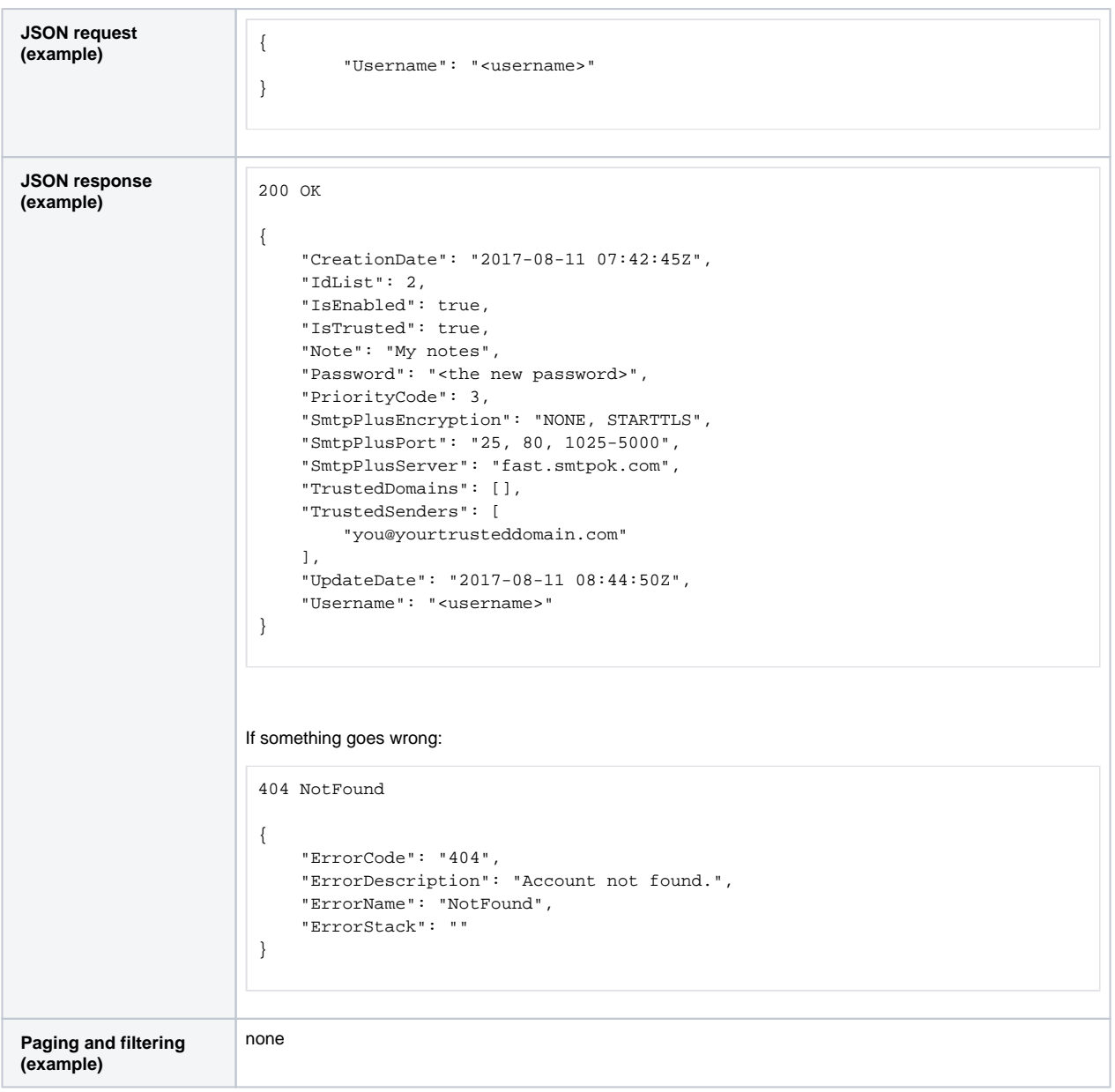

#### <span id="page-4-0"></span>**Get SMTP+ users**

Use ListUserInfo to retrieve status details about current SMTP+ user or other SMTP+ users that belong to the same List of a specified MailUp account.

#### <span id="page-4-1"></span>**ListUserInfo**

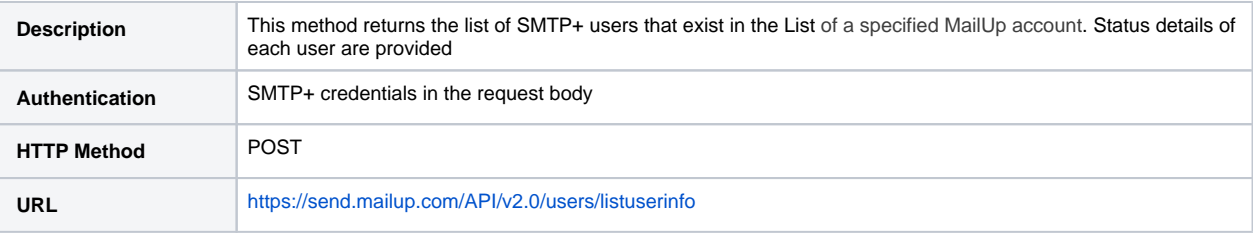

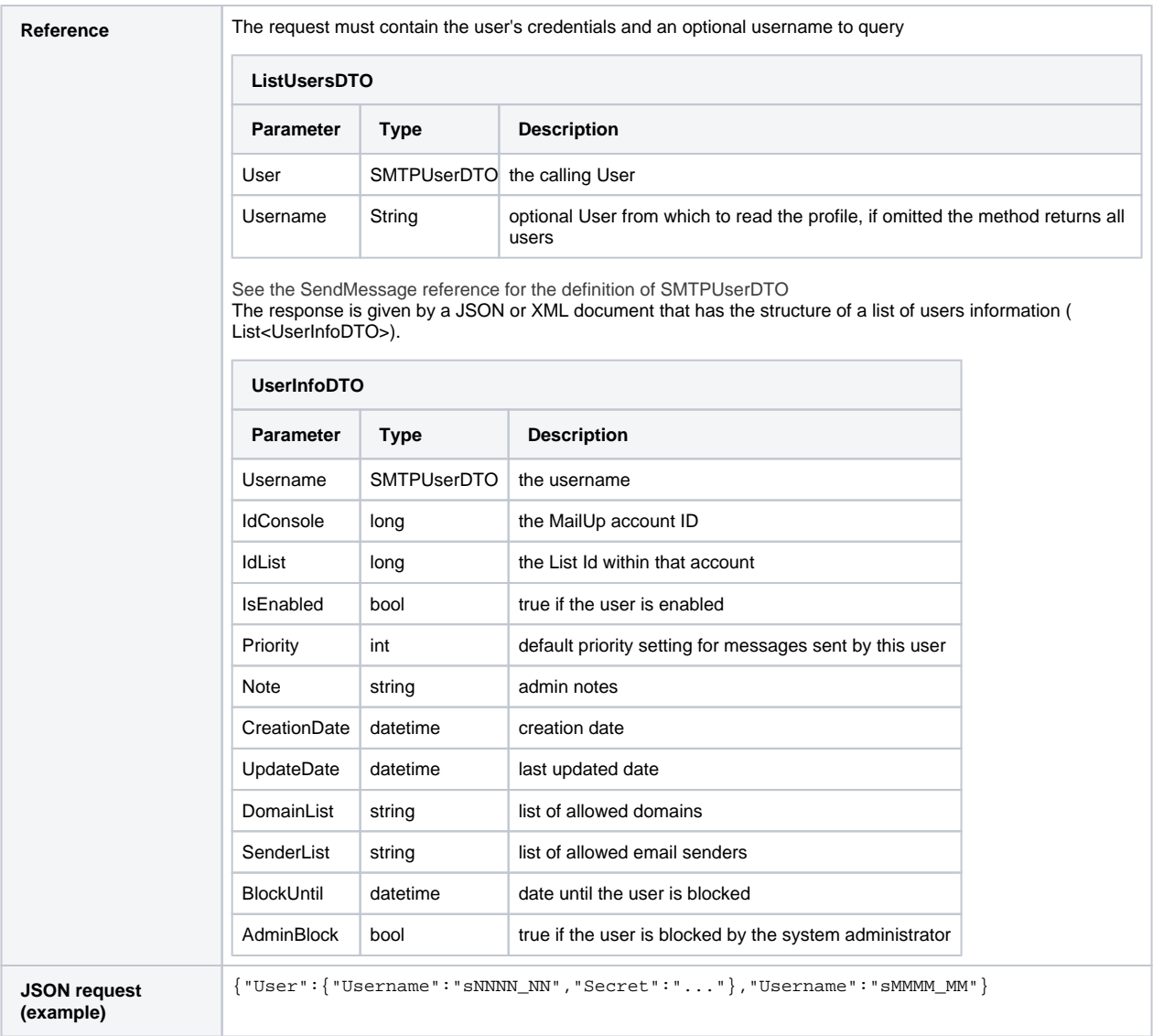

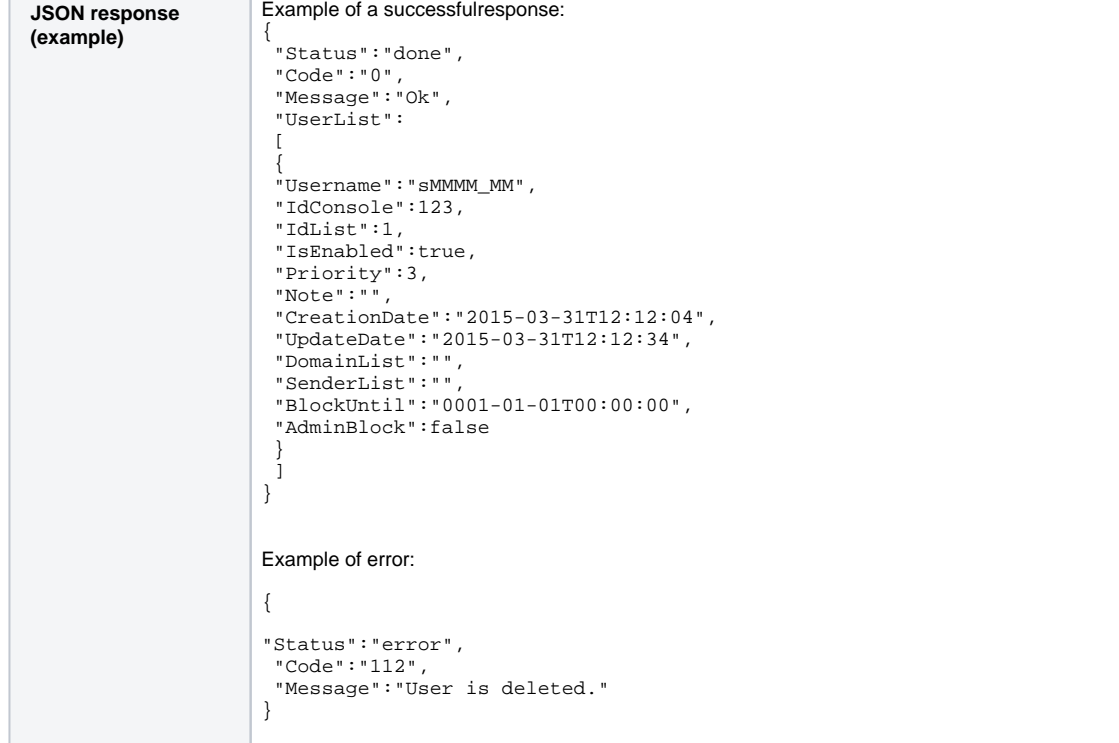

# <span id="page-6-0"></span>Send resources

All the send resources are accessed using SMTP+ credentials

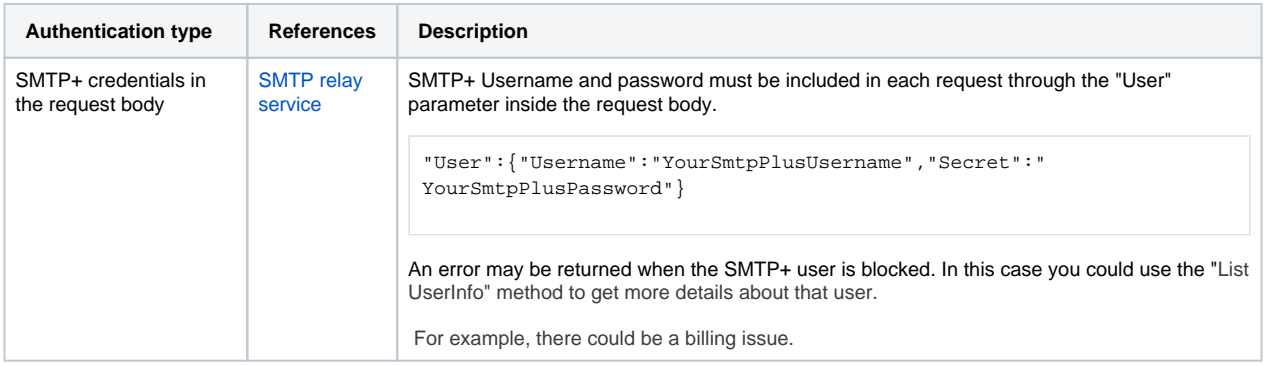

#### <span id="page-6-1"></span>**Messages**

This section includes the methods that can be used to send transactional emails.

Use **SendMessage** when you need to specify a completely different content for each message, while you can use **SendTemplate** - and use merge tags - if you want to pick the body of an existing content and simply customize some of its parts.

The two methods provide the same level of performance: pick the one that better fits your needs.

Using a reply-to address different from the sender address

<span id="page-6-2"></span>The use of a reply-to address different from the FROM email address must be enabled by MailUp. If you need this, please contact our support team by writing an email to [support@mailup.com](mailto:support@mailup.com).

# **SendMessage**

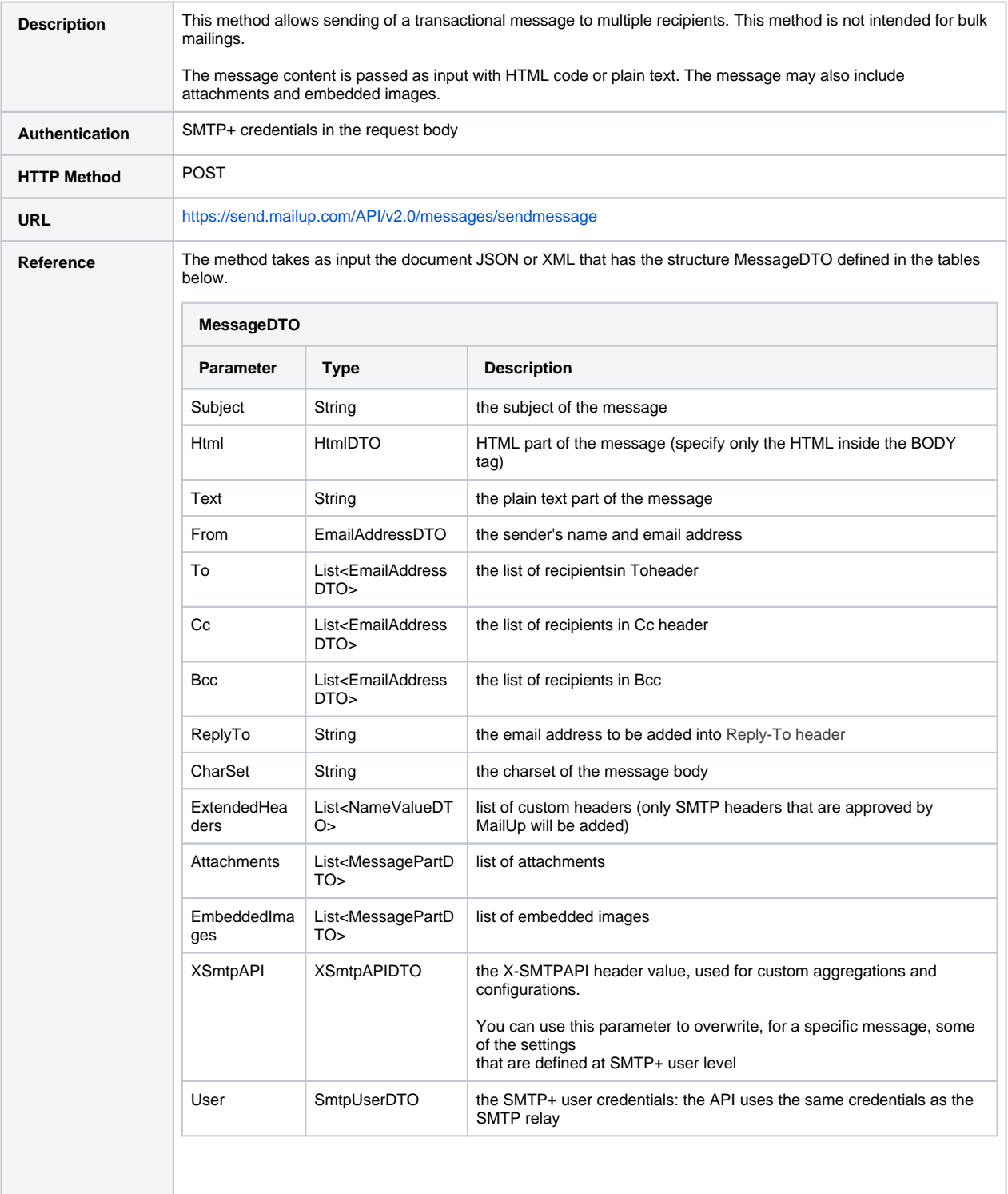

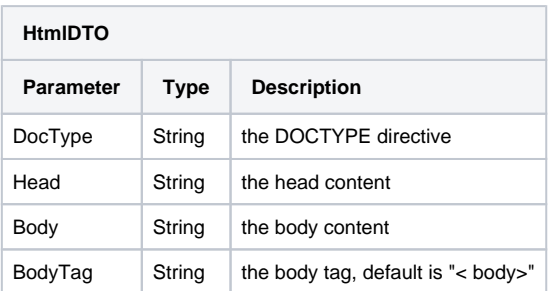

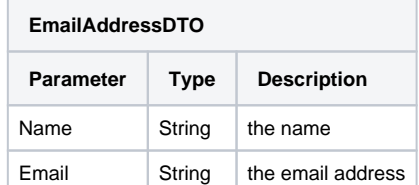

# **NameValueDTO**

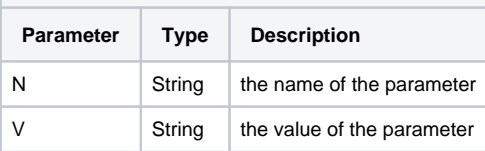

#### **MessagePartDTO**

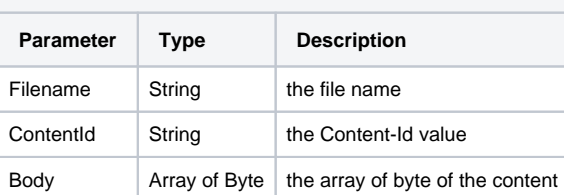

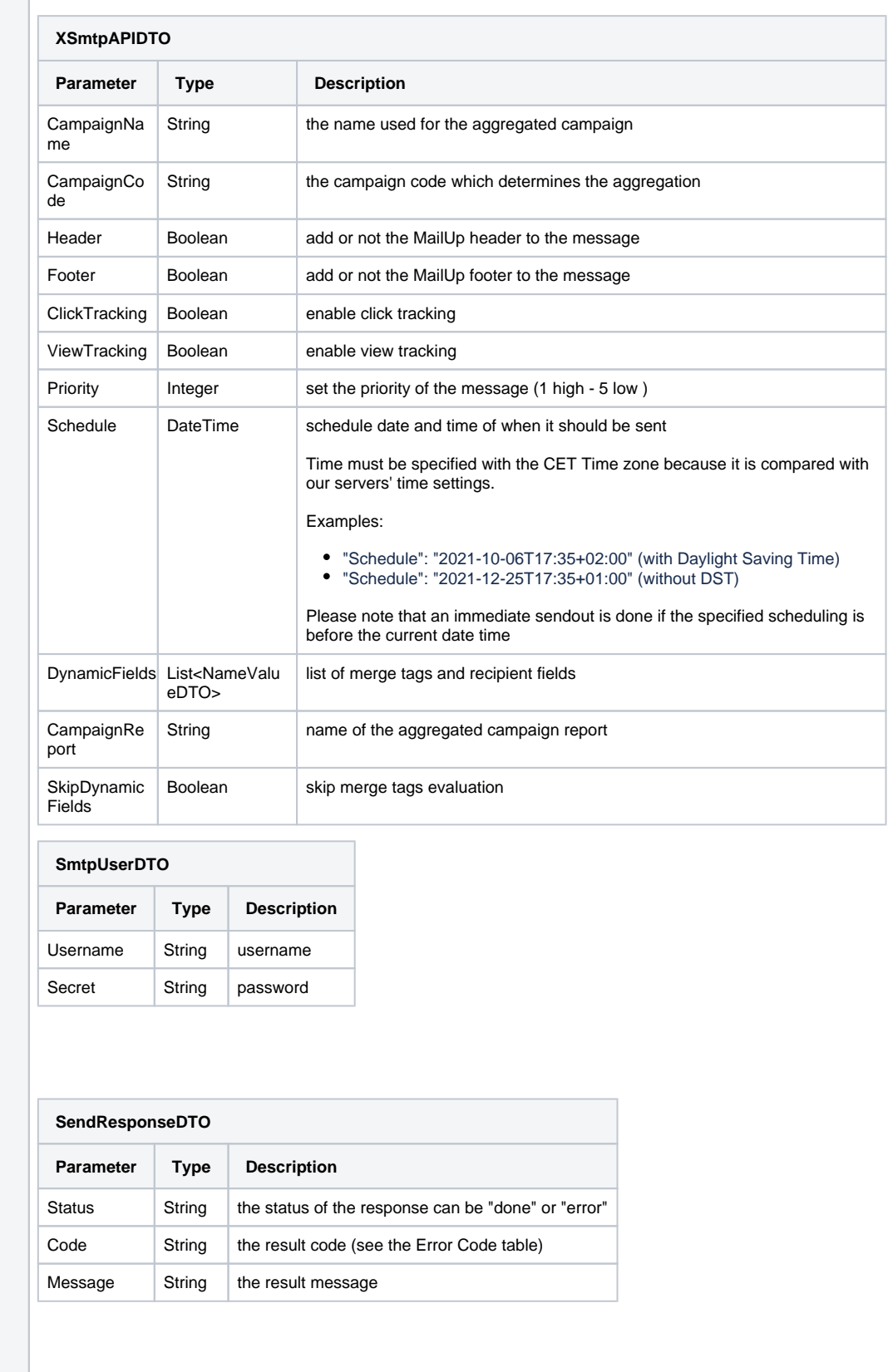

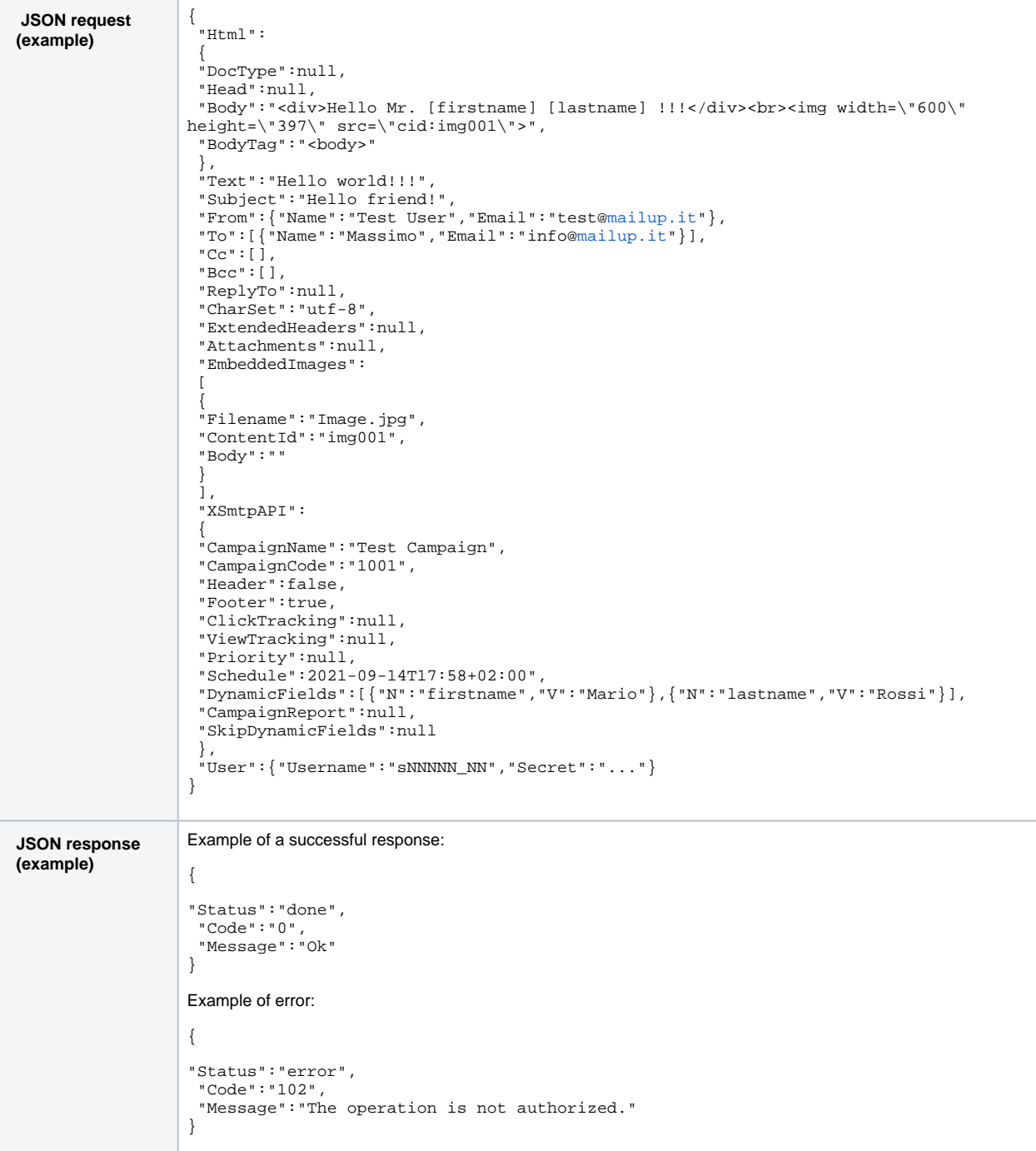

# <span id="page-10-0"></span>**SendTemplate**

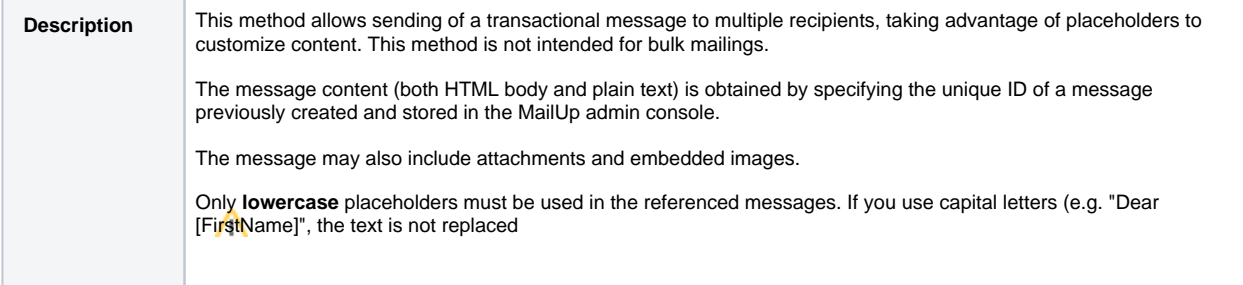

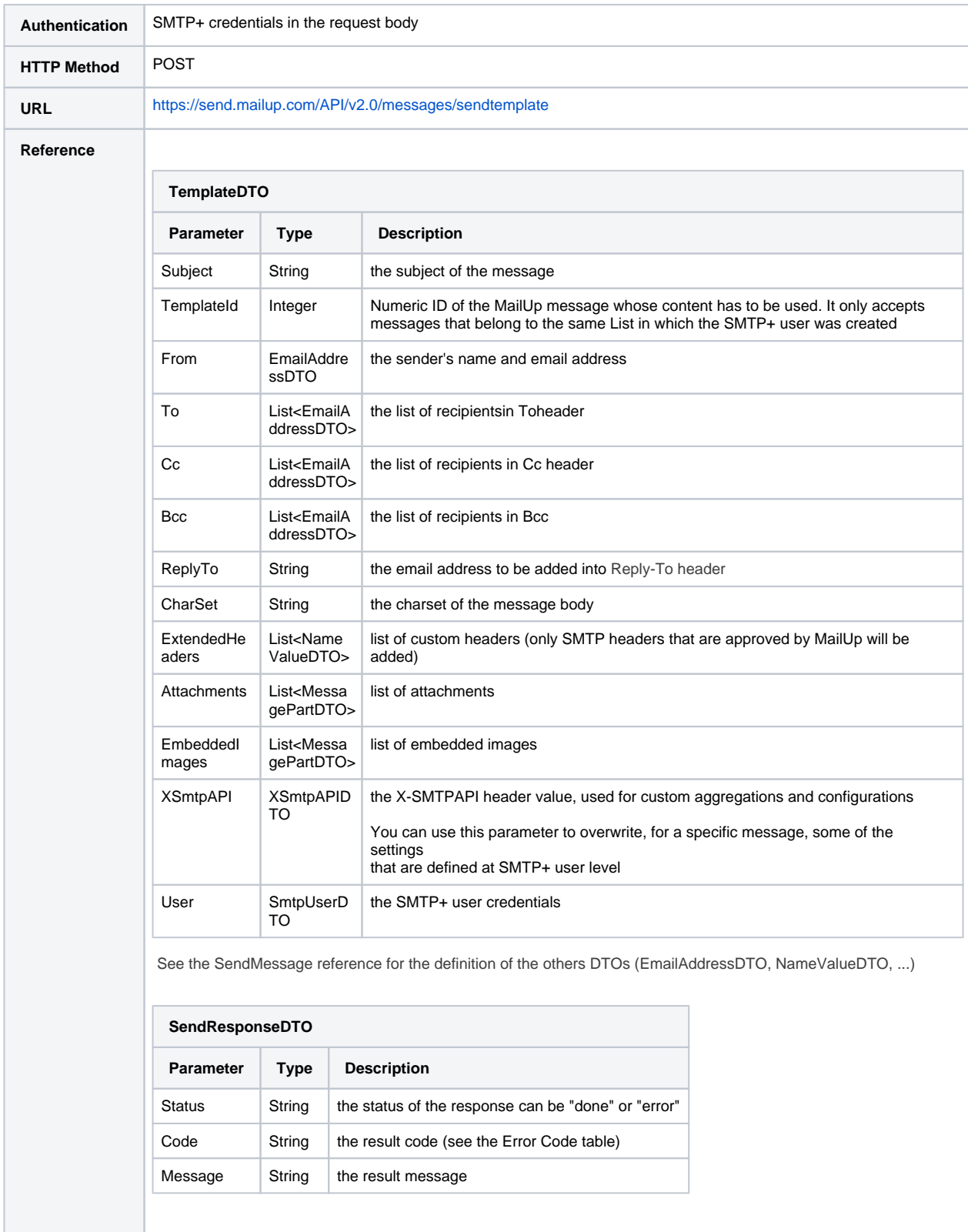

![](_page_12_Picture_221.jpeg)

# <span id="page-12-0"></span>Error codes

This table lists the response codes that can be returned by the API methods whose authentication method consists of SMTP+ credentials in the request body.

![](_page_12_Picture_222.jpeg)